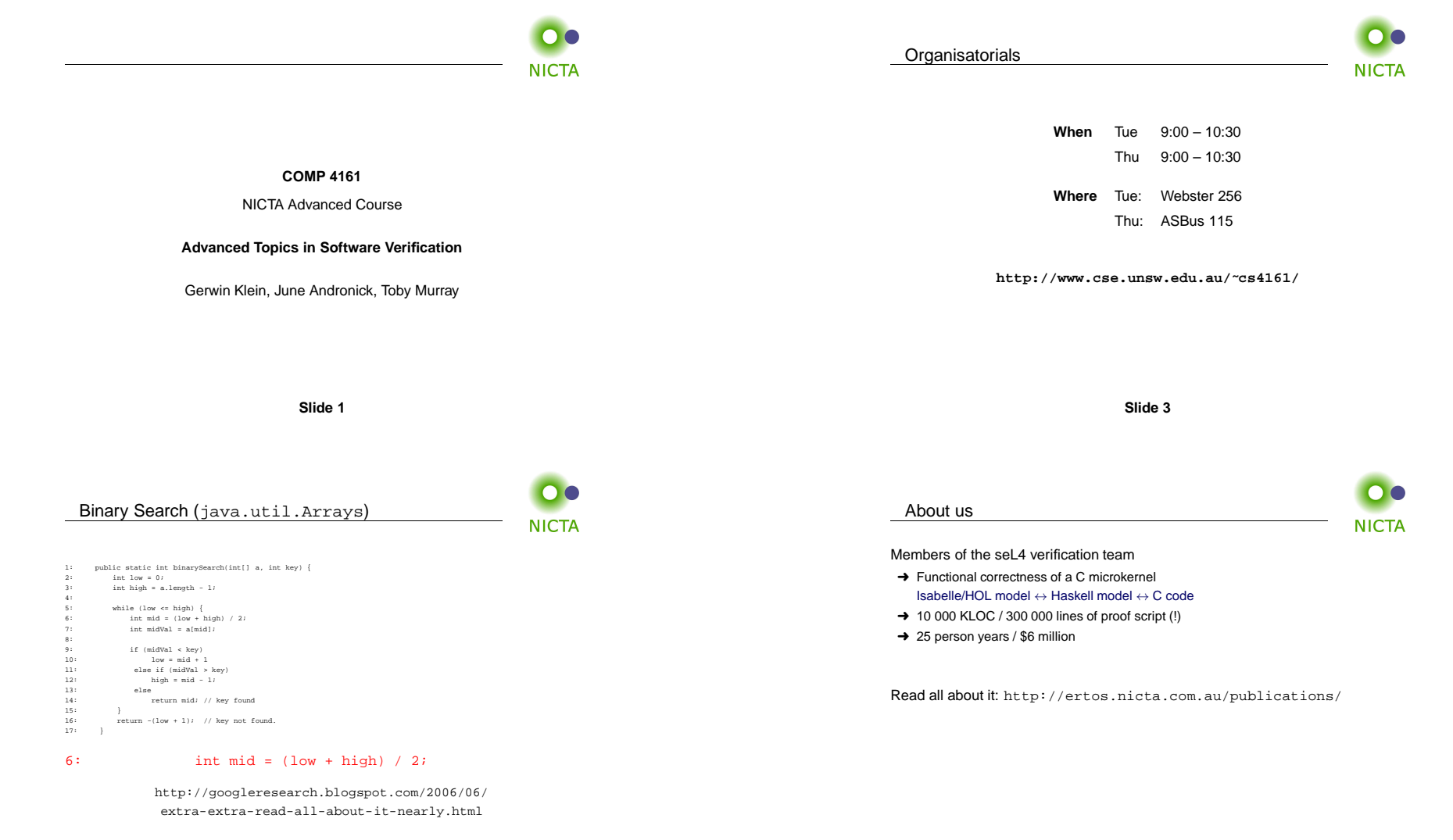

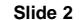

#### What you will learn

**NICTA** 

- **→** how to use a theorem prover
- **→** background, how it works
- $\rightarrow$  how to prove and specify
- ➜ how to reason about programs

# **Health Warning**

# **Theorem Proving is addictive**

What you should do to have <sup>a</sup> chance of succeeding

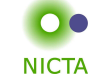

# **→** attend lectures

- **→** try Isabelle early
- $\rightarrow$  redo all the demos alone
- → try the exercises/homework we give, when we do give some
- $\rightarrow$  DO NOT CHEAT
	- Assignments and exams are take-home. This does NOT mean you can work ingroups. Each submission is personal.
	- For more info, see Plagiarism Policy<sup>a</sup>

a http://www.cse.unsw.edu.au/people/studentoffice/policies/yellowform.html#assign

**Slide <sup>7</sup>**

**Slide 5**

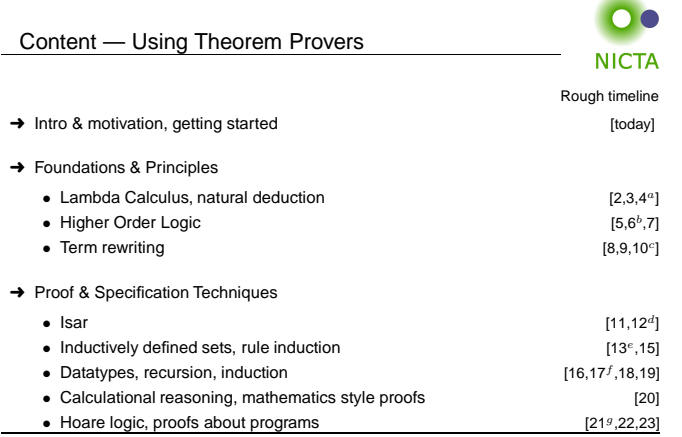

 $a$ a1 out;  $b$ a1 due;  $c$ a2 out;  $d$ a2 due;  $c$ session break;  $f$ a3 out;  $g$ a3 due

**Slide 6**

# Credits

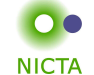

some material (in using-theorem-provers part) shamelessly stolen from

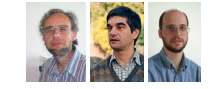

Tobias Nipkow, Larry Paulson, Markus Wenzel

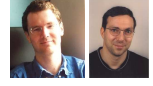

David Basin, Burkhardt Wolff

**Don't blame them, errors are mine**

#### What is <sup>a</sup> proof?

# **to prove**

# $\rightarrow$  from Latin probare (test, approve, prove)

- → to learn or find out by experience (archaic)
- → to establish the existence, truth, or validity of (by evidence or logic)prove <sup>a</sup> theorem, the charges were never proved in court

#### **pops up everywhere**

- ➜ politics (weapons of mass destruction)
- → courts (beyond reasonable doubt)
- ➜ religion (god exists)
- **→** science (cold fusion works)

**NICTA** (Merriam-Webster)

# Nice, but..

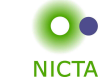

**NICTA** 

- $\rightarrow$  still not rigorous enough for some
	- what are the rules?
	- what are the axioms?
	- how big can the steps be?
	- what is obvious or trivial?
- ➜ informal language, easy to get wrong
- $\rightarrow$  easy to miss something, easy to cheat

**Theorem.** A cat has nine tails.

**Proof.** No cat has eight tails. Since one cat has one more tail than no cat, it must have nine tails.

**Slide <sup>11</sup>**

**Slide 9**

# What is <sup>a</sup> mathematical proof?

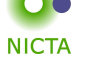

**In mathematics, <sup>a</sup> proof is <sup>a</sup> demonstration that, given certain axioms, some statement of interest is necessarily true.** (Wikipedia)

**Example:**  $\sqrt{2}$  is not rational.

Proof: assume there is  $r \in \mathbb{Q}$  such that  $r^2 = 2$ .

Hence there are mutually prime  $p$  and  $q$  with  $r = \frac{p}{q}$ .

Thus  $2q^2 = p^2$ , i.e.  $p^2$  is divisible by 2.

2 is prime, hence it also divides  $p$ , i.e.  $p = 2s$ .

Substituting this into  $2q^2 = p^2$  and dividing by 2 gives  $q^2 = 2s^2$ . Hence, q is also divisible by <sup>2</sup>. Contradiction. Qed.

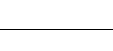

#### **A derivation in <sup>a</sup> formal calculus**

What is <sup>a</sup> formal proof?

# **Example:**  $A \wedge B \longrightarrow B \wedge A$  derivable in the following system

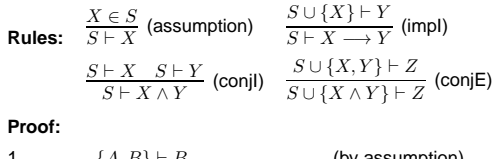

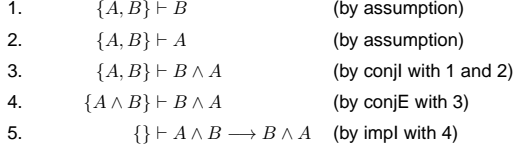

**Slide <sup>12</sup>**

#### What is <sup>a</sup> theorem prover?

**NICTA** 

**NICTA** 

#### **Implementation of <sup>a</sup> formal logic on <sup>a</sup> computer.**

- ➜ fully automated (propositional logic)
- → automated, but not necessarily terminating (first order logic)
- $\rightarrow$  with automation, but mainly interactive (higher order logic)
- **→** based on rules and axioms
- **→** can deliver proofs

There are other (algorithmic) verification tools:

- $\rightarrow$  model checking, static analysis, ...
- **→** usually do not deliver proofs

Main theorem proving system for this course

Isabelle

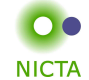

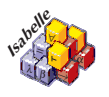

 $\rightarrow$  used here for applications, learning how to prove

**Slide 15**

# What is Isabelle?

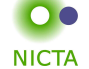

#### **A generic interactive proof assistant**

- ➜ **generic:** not specialised to one particular logic(two large developments: HOL and ZF, will mainly use HOL)
- ➜ **interactive:** more than just yes/no, you can interactively guide the system
- ➜ **proof assistant:** helps to explore, find, and maintain proofs

Why theorem proving?

- $\rightarrow$  Analysing systems/programs thoroughly
- → Finding design and specification errors early
- ➜ High assurance (mathematical, machine checked proof)
- **→** it's not always easy
- $\rightarrow$  it's fun

**Slide 13**

#### Why Isabelle?

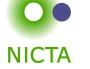

# $\rightarrow$  free

- $\rightarrow$  widely used systems
- **→** active development
- ➜ high expressiveness and automation
- ➜ reasonably easy to use
- $\rightarrow$  (and because we know it best ;-))

# If I prove it on the computer, it is correct, right?

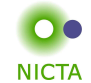

ne

#### **No, because:**

- ➀ hardware could be faulty
- ➁ operating system could be faulty
- ➂ implementation runtime system could be faulty
- ➃ compiler could be faulty
- ➄ implementation could be faulty
- ➅ logic could be inconsistent
- ➆ theorem could mean something else

**Slide <sup>17</sup>Slide 19**If I prove it on the computer, it is correct, right? **NICTA NICTA No, but:**

**If I prove it on the computer, it is correct, right?**

probability for

- → OS and H/W issues reduced by using different systems
- ➜ runtime/compiler bugs reduced by using different compilers
- $\rightarrow$  faulty implementation reduced by right architecture
- $\rightarrow$  inconsistent logic reduced by implementing and analysing it
- ➜ wrong theorem reduced by expressive/intuitive logics

#### **No guarantees, but assurance immensly higher than manual proof**

**Slide 18**

9

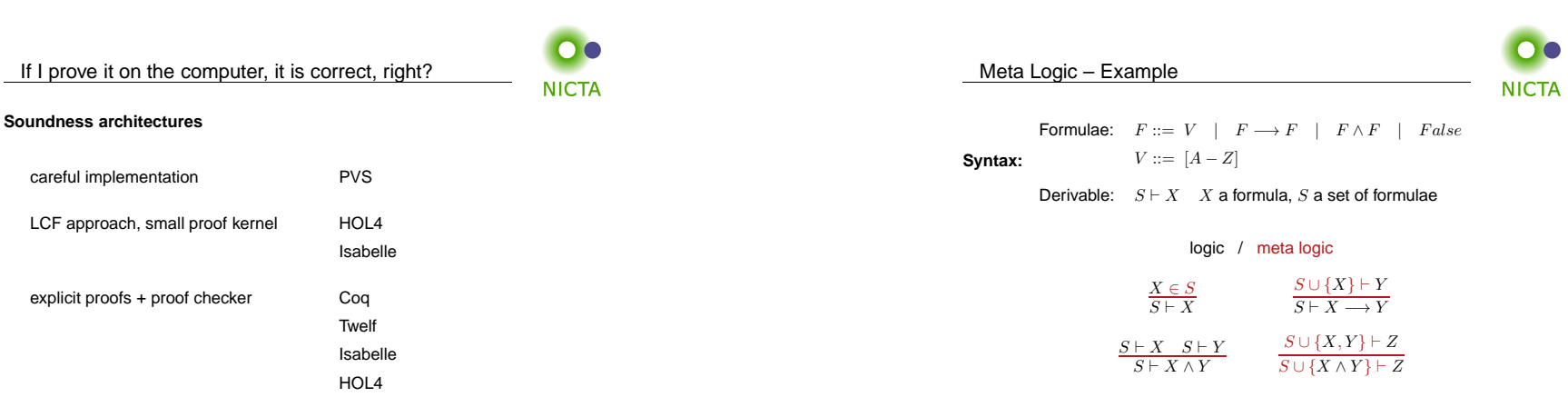

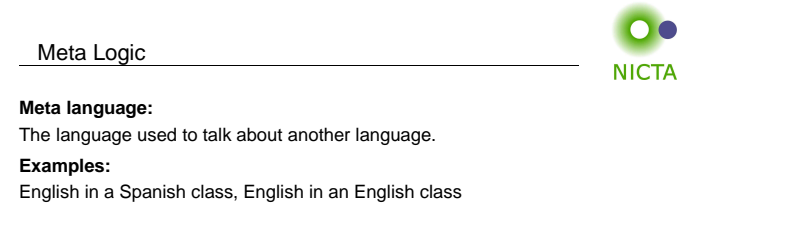

**Meta logic:**

The logic used to formalize another logic

#### **Example:**

Mathematics used to formalize derivations in formal logic

Isabelle's Meta Logic

 $\Lambda \Rightarrow \lambda$ 

**Slide 23**

 $\overline{\mathbf{O}}$ **NICTA** 

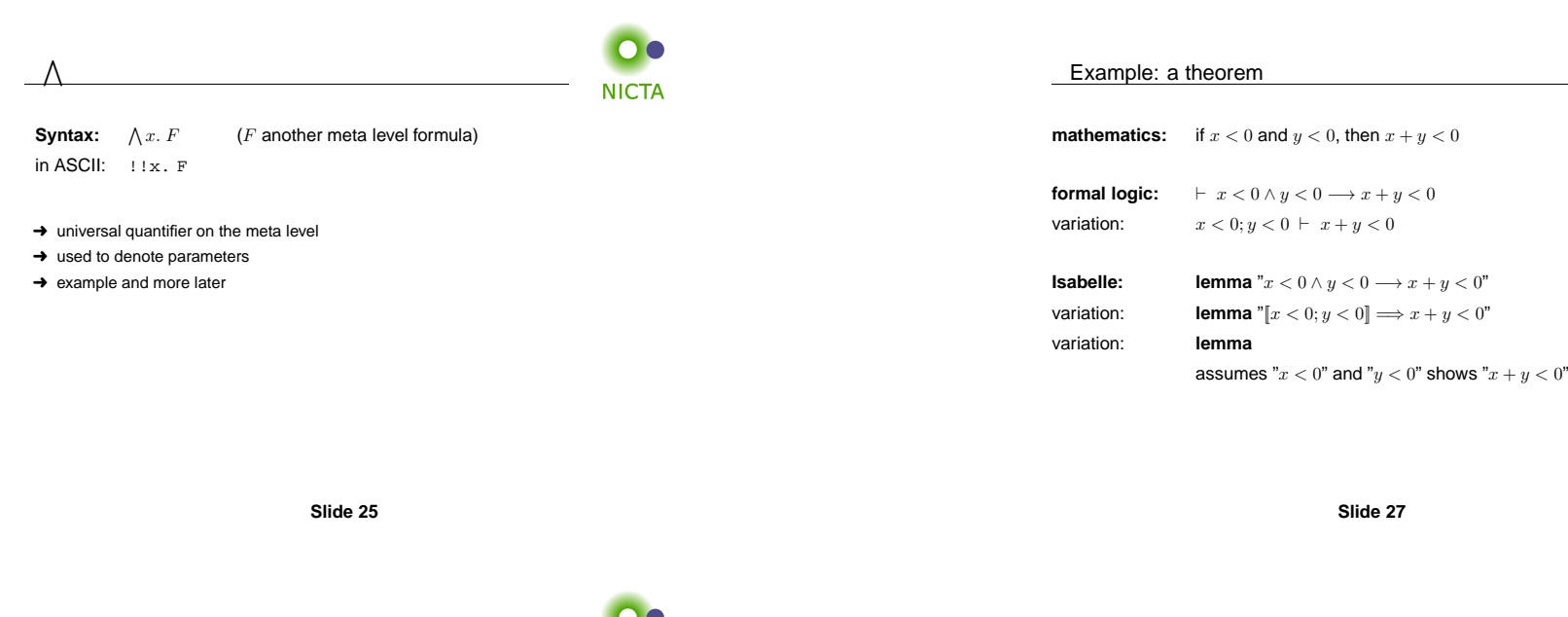

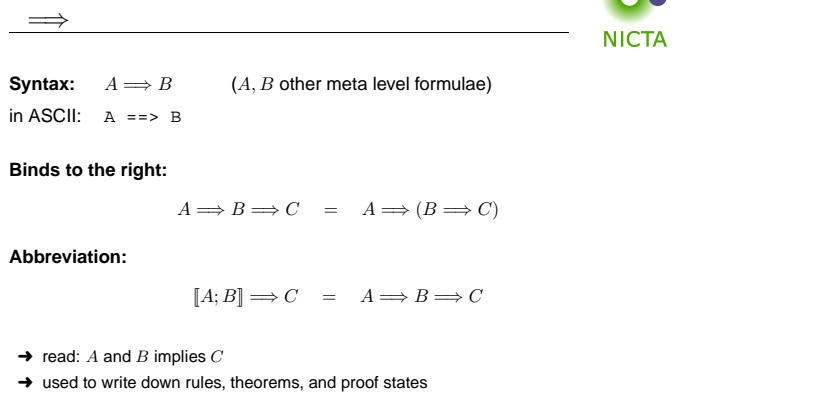

13

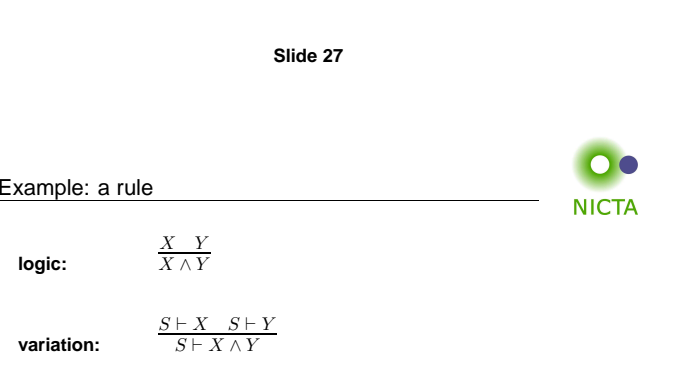

 $\bullet$   $\bullet$ 

**NICTA** 

**Isabelle:**

 $[X; Y] \Longrightarrow X \wedge Y$ 

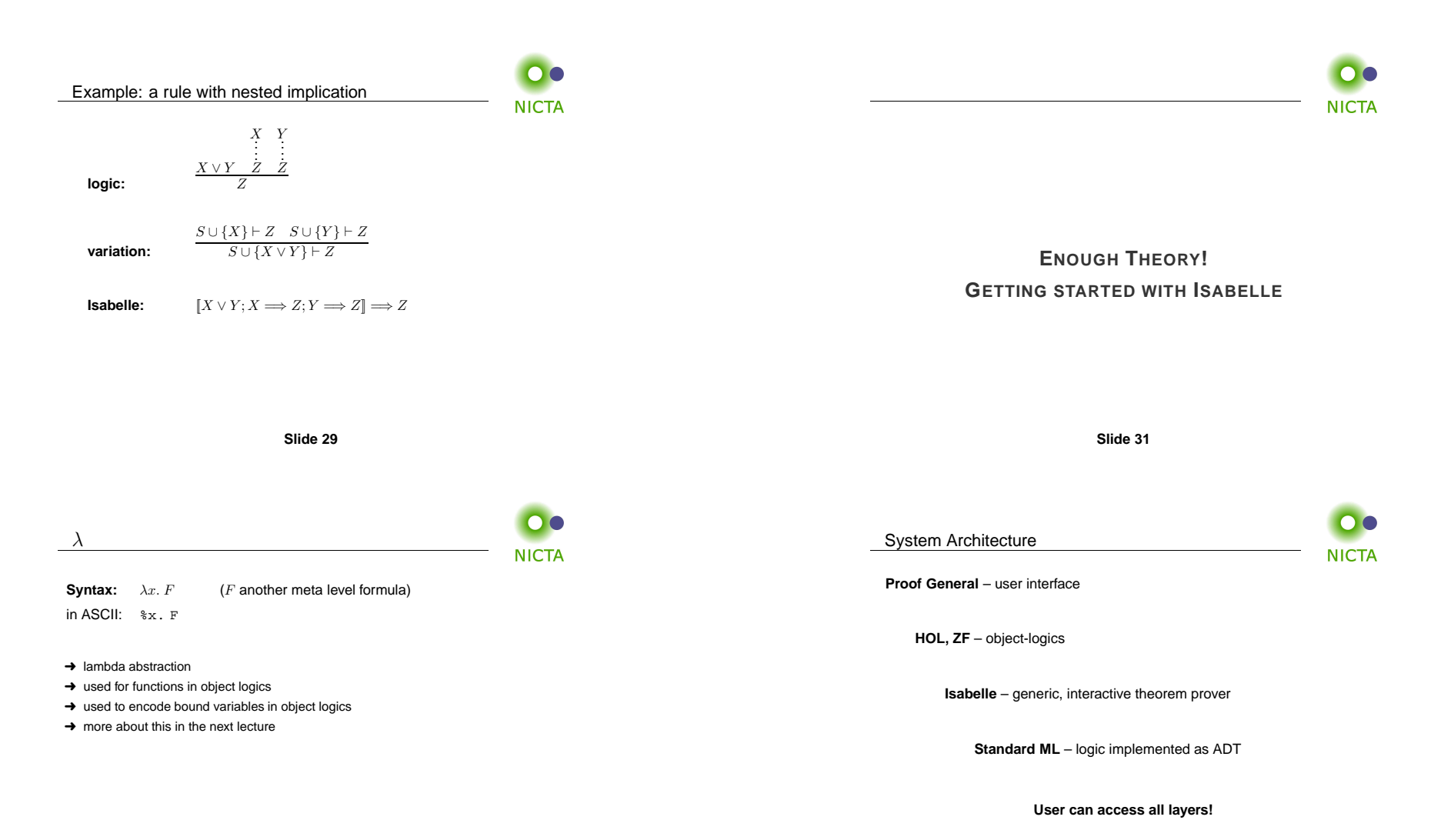

#### System Requirements

**NICTA** 

**NICTA** 

- ➜ **Linux**, **Windows**, **FreeBSD**, **MacOS <sup>X</sup>** or **Solaris**
- ➜ **Standard ML** (PolyML fastest, SML/NJ supports more platforms)
- ➜ **Emacs** (for ProofGeneral) or **Java** (for jEdit)

#### Premade packages for Linux, Mac, and Windows <sup>+</sup> info on:

http://mirror.cse.unsw.edu.au/pub/isabelle/download.html

### ProofGeneral

- → User interface for Isabelle
- → User interface for Isabelle<br>→ Runs under XEmacs or Emacs
- $\rightarrow$  Isabelle process in background

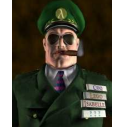

#### Interaction via

- → Basic editing in XEmacs (with highlighting etc)
- ➜ Buttons (tool bar)
- $\rightarrow$  Key bindings
- ➜ ProofGeneral Menu (lots of options, try them)

**Slide 33**

### Documentation

Available from http://isabelle.in.tum.de

- **→** Learning Isabelle
	- Tutorial on Isabelle/HOL (LNCS 2283)
	- Tutorial on Isar
	- Tutorial on Locales
- **→** Reference Manuals
	- Isabelle/Isar Reference Manual
	- Isabelle Reference Manual
	- Isabelle System Manual
- ➜ Reference Manuals for Object-Logics

### X-Symbol Cheat Sheet

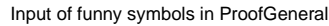

- ➜ via menu ("X-Symbol")
- $\rightarrow$  <code>via ASCII</code> encoding (similar to LTEX):  $\setminus$  <code><and>,  $\setminus$  <code><or>, ...</code></code>
- $\rightarrow$  via abbreviation:  $/\backslash$ ,  $/\backslash$ , -->, ...
- $\rightarrow$  via *rotate*: 1  $C . = \lambda$  (cycles through variations of letter)

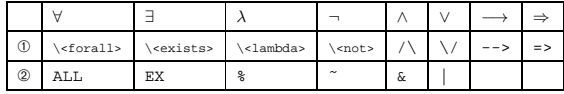

① converted to X-Symbol<br>② ctave ASCIL

➁ stays ASCII

**Slide 36**

**Slide 35**

#### **Slide 34**

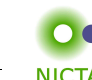

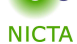

**NICTA** 

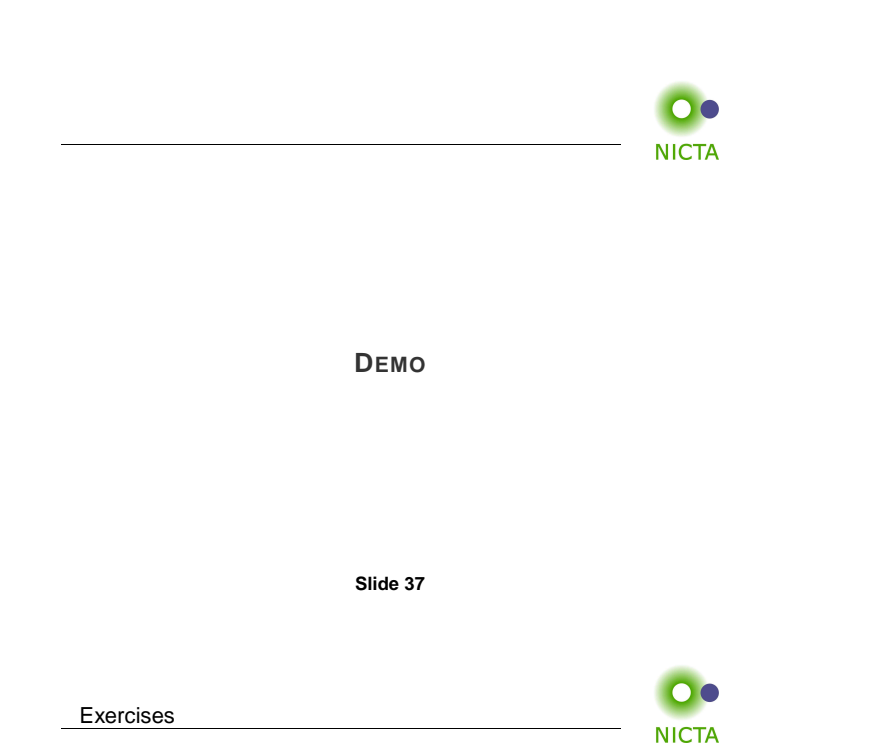

➜ Download and install Isabelle from

http://mirror.cse.unsw.edu.au/pub/isabelle/

- **→** Switch on X-Symbol in ProofGeneral
- → Step through the demo files from the lecture web page
- $\rightarrow$  Write your own theory file, look at some theorems in the library, try 'find theorem'
- $\rightarrow$  How many theorems can help you if you need to prove something like "Suc(Suc x))"?
- → What is the name of the theorem for associativity of addition of natural numbers in the library?

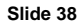